# **UPUTSTVO ZA FIRME PARTNERE**

Prilikom potpisivanja ugovora o partnerstvu između Vaše firme i **SCnet-a**, ugovorili smo da će **SCnet** obezbediti sve tehničke i ostale uslove za evidentiranje svih prometa (kupovina) naših članova-kupaca u Vašim prodajnim objektima.

Uz (potpisan i ovjeren) ugovor dostavljamo Vam naljepnicu/e (naljepnice ukoliko imate više prodajnih mjesta) koja/e treba da budu postavljena/e (zaljepljene) na vidnom mjestu; vrata ili izlog prodajnog mjesta, a takođe, ukoliko je to moguće, i na samoj kasi ili pored nje. (Ukoliko želite da posebno naglasite partnerski odnos sa **SCnet**-om, molimo Vas da izrazite želju da dobijete veći broj, i koliko, naljepnica) **SCnet** će svakom prilikom kada pravi neku reklamnu kampanju (flajeri, posteri i sl.) dostavljati materijale Vašim prodajnim mjestima (preko naših ovlašćenih ugovarača, koji će imati obavezu da Vas servisiraju u toku trajanja ugovora).

Takođe Vam dostavljamo i blokove za evidenciju prometa u Vašim objektima. U blokove za evidenciju se upisuje svaki promet koji ostvare naši članovi-kupci u Vašim objektima. Evidentira se:

- **Ta**č**an ID** č**lana-kupca** (status se dokazuje članskom kartom)
- **Iznos ostvarenog prometa** (kupovine)
- **Datum prometa**
- **Procenat povrata u %** (ako imate više različitih grupa popusta svaki posebno)

## **EVIDENCIJA PROMETA FIRME PAR'**

Partner: Mesara Majova

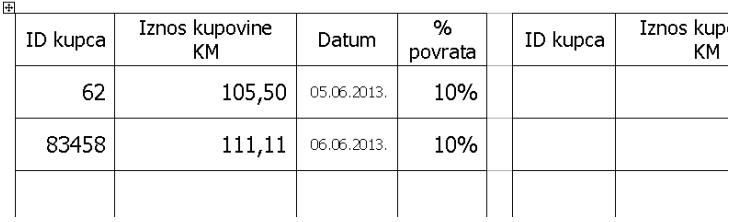

Na kraju dana, prijavite se u Vaš Backoffice za FP i unesete svaki pojedinačni promet. Unosite korisničko ime i lozinku koju ste dobili od SCnet-a. Te podatke možete promijeniti prilikom prvog prijavljivanja. Link za ulazak u Vaš Backoffice je: **http://www.scnetworld.com**

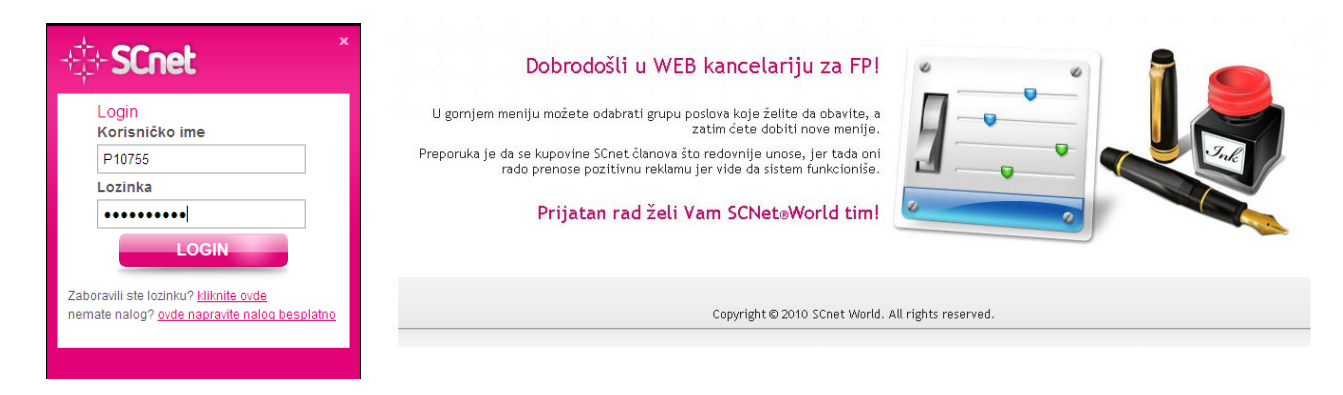

## **Izgled prijave i Backoffice-a za FP**

#### **Nakon prijavljivanja kliknite na EVIDENCIJA UPLATA**

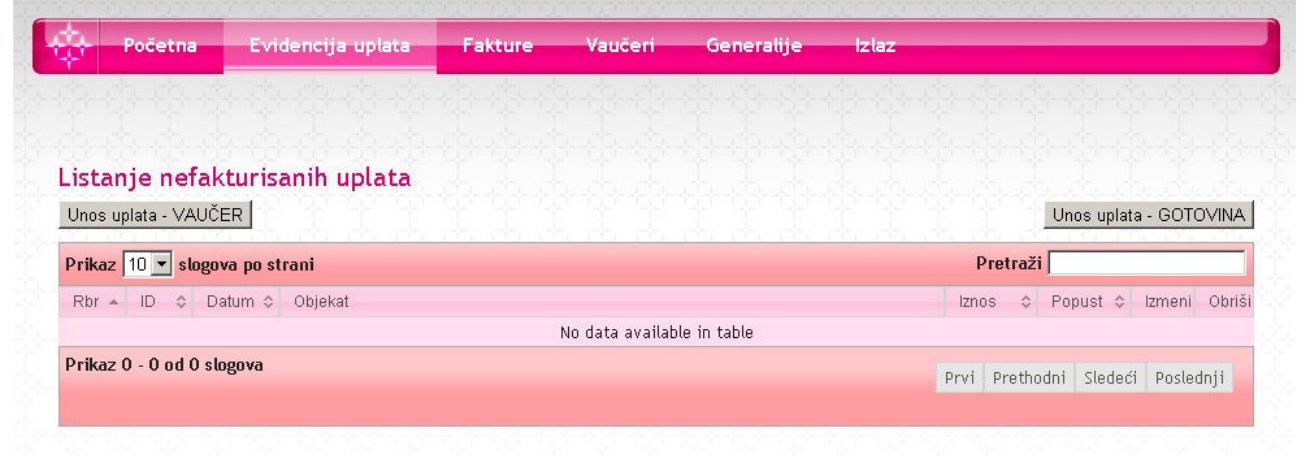

#### a potom na UNOS UPLATA – VUČER ili UNOS UPLATA – GOTOVINA u zavisnosti od načina plaćanja robe ili usluge;

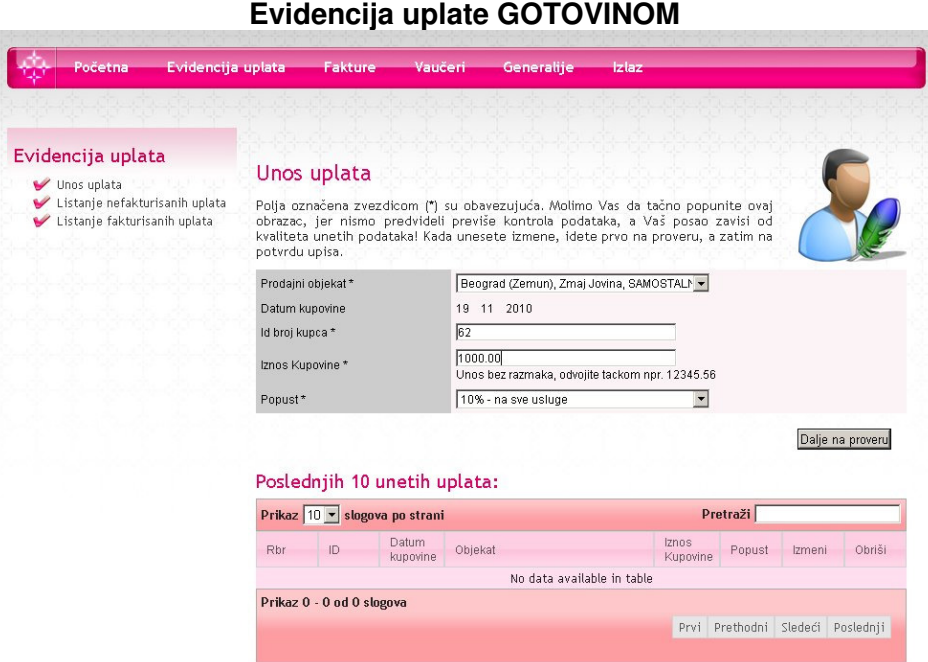

U formi za **Unos uplata** (sl. 2)

- **IZABERITE OBJEKAT (UKOLIKO IMATE VIŠE OBJEKATA)**
- **IZABERITE TA**Č**AN DATUM PROMETA (KUPOVINE)**
- **UPIŠITE ID BROJ KUPCA-SARADNIKA**
- **IZNOS KUPOVINE**
- **POPUST U PROCENTIMA (BIRA SE IZ PADAJU**Ć**EG MENIJA)**
- **ZA GOTOVINSKI PLA**Ć**ENA DOBRA I USLUGE IZDAJE SE STANDARDAN FISKALNI RA**Č**UN.**
- **ZA DOBRA I USLUGE PLA**Ć**ENE VAU**Č**EROM IZDAJE SE ŽIRALNI FISKALNI RA**Č**UN NA PUN IZNOS VAU**Č**ERA (pojedina**č**ne kupovine). ZA MANJE UPLA**Ć**ENI IZNOS (POVRAT) SCNET** Ć**E VAM DOSTAVITI FAKTURU** (ova se faktura ne plaća – knjigovostveno se zatvara kompenzacijom)**.**

# **Evidencija uplate VAU**Č**EROM**

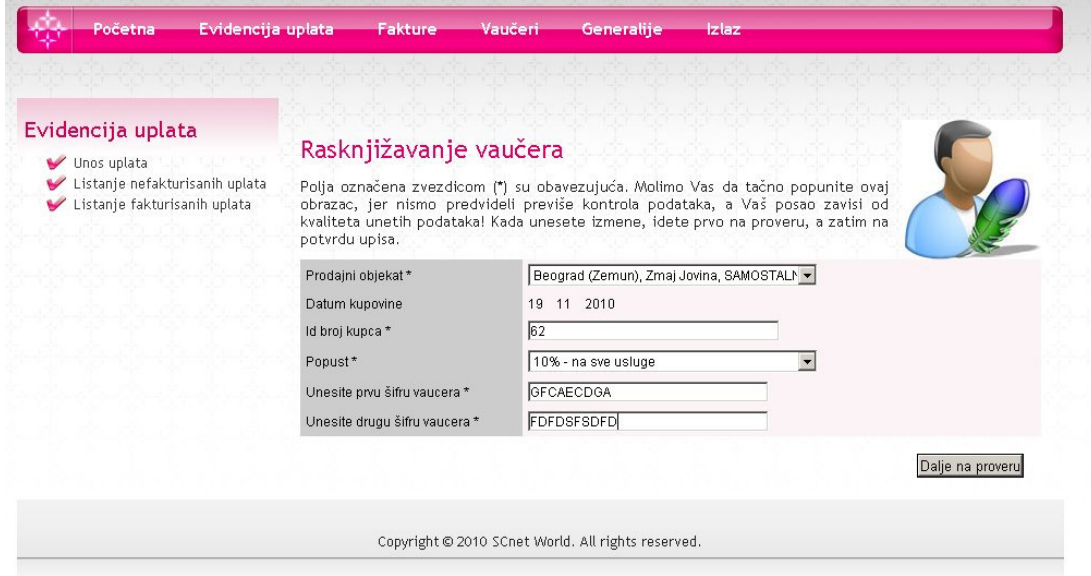

U formi za **Unos uplata preko vau**č**era** (sl. 3)

- **IZABERITE OBJEKAT (UKOLIKO IMATE VIŠE OBJEKATA)**
- **IZABERITE TA**Č**AN DATUM PROMETA (KUPOVINE)**
- **UPIŠITE ID BROJ KUPCA-SARADNIKA**
- **IZABERITE POPUST**
- **UNESITE PRVU ŠIFRU VAU**Č**ERA**
- **UNESITE DRUGU ŠIFRU VAU**Č**ERA**

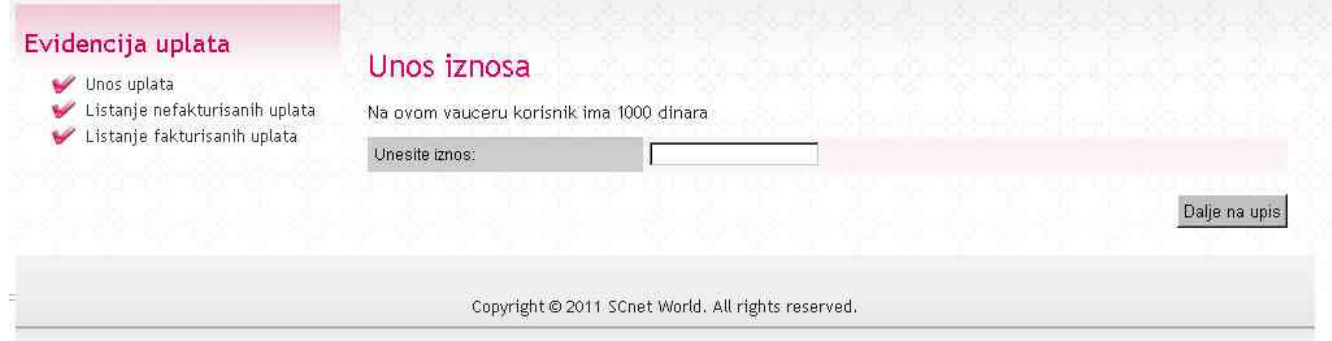

Uz potpisan ugovor Vam dostavljamo korisničko ime i lozinku za stranicu vašu firme (oboje možete promijeniti prilikom prvog prijavljivanja) - sl. 4 (u dijelu **Generalije**).

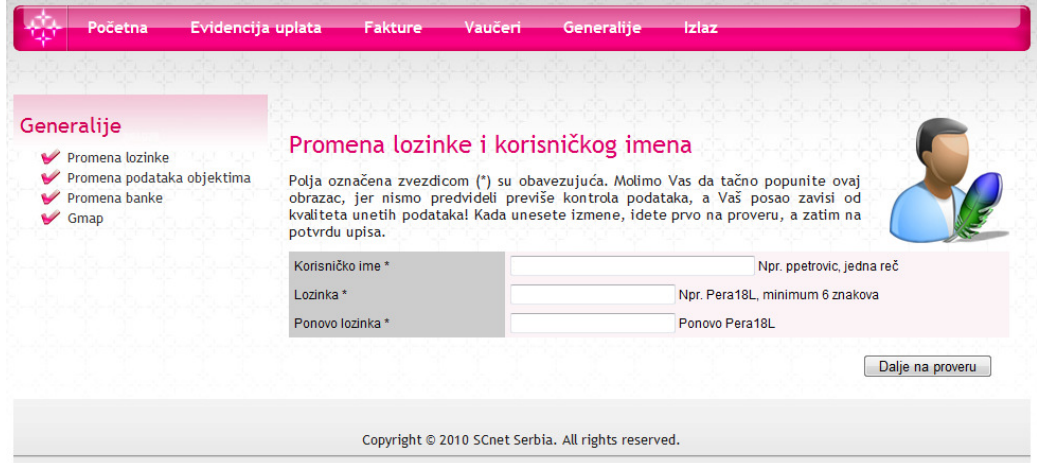

U slučajevima kada partner odluči da svaki prodajni objekat samostalno unosi promet koji su ostvarili naši članovi-kupci, dodijeliće se, pod istim korisničkim imenom, različite lozinke za pristup za svaki objekat pojedinačno (ili će partner tokom rada i prema svojim potrebama odlučivati na koji će način objekti unositi promet)

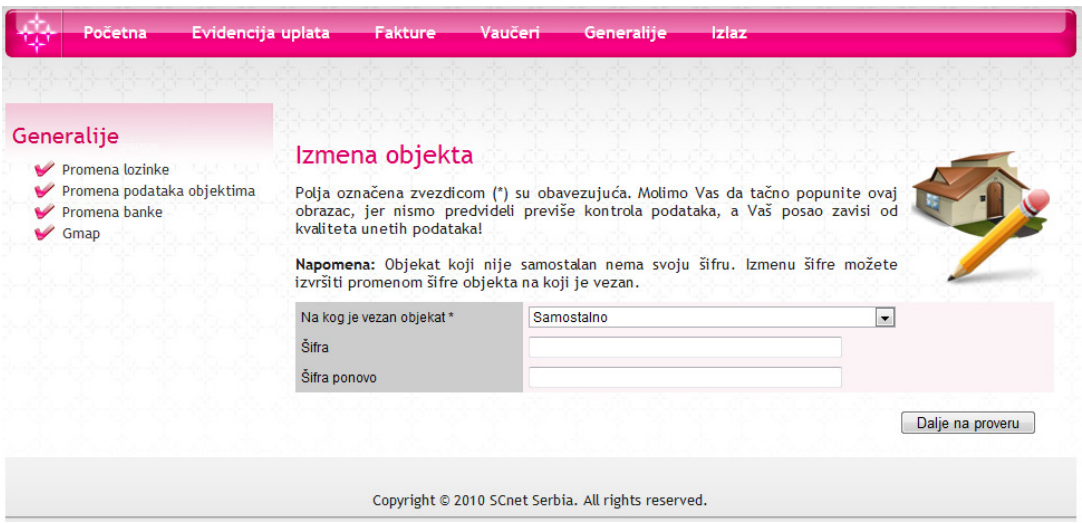

U dijelu **Gmap** možete promijeniti (postaviti na tačno mjesto) pokazivač gdje se prikazuje pozicija vašeg objekta (Google Map) - Google ga automatski postavlja te iz tog razloga može doći do greške. Postavite ga na pravo mjesto i potvrdite sa **Snimi koordinate**.

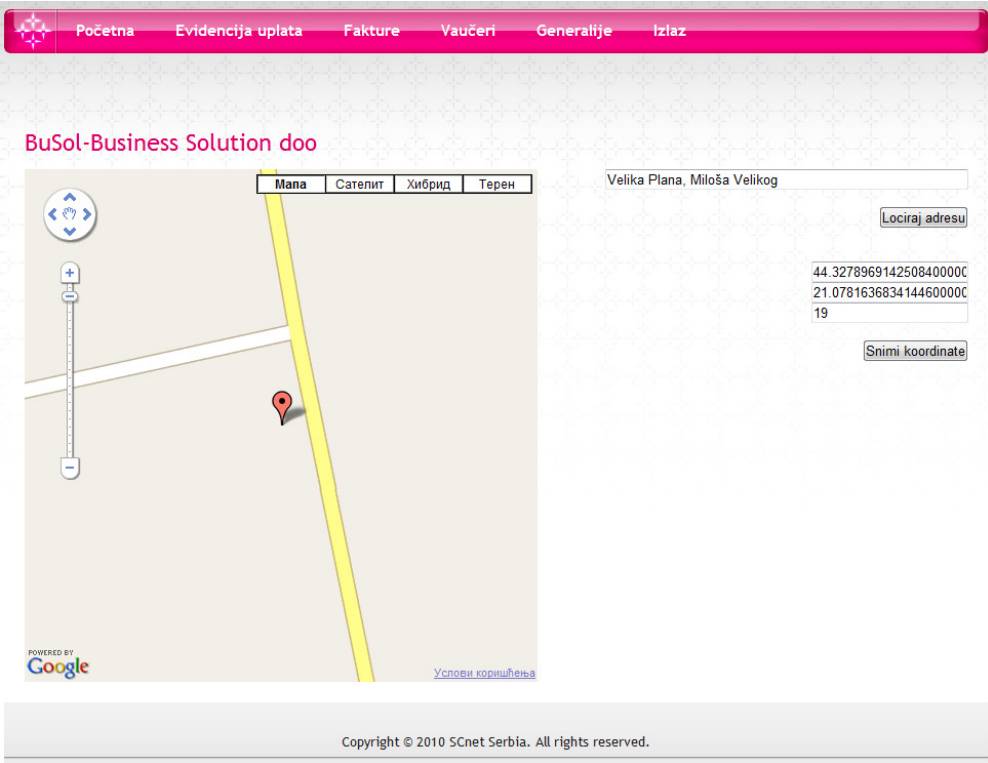

Instrukcije i eventualnu obuku Vaših zaposlenih (ili Vašeg centra za obuku Vaših zaposlenih) obaviće naši ovlašćeni ugovarači (ili lica koja odredi **SCnet RS d.o.o.**) koji će Vas posjetiti prilikom potpisivanja ugovora.

> S poštovanjem, Shopping Center Network RS d.o.o.

Datum ažuriranja: 05.06.2013.